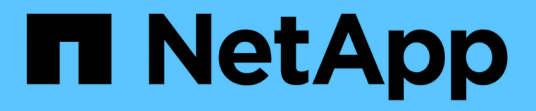

# セットアップ( **Setup** )

NetApp Solutions

NetApp April 10, 2024

This PDF was generated from https://docs.netapp.com/ja-jp/netappsolutions/ai/mlrun\_configuring\_kubernetes\_cluster.html on April 10, 2024. Always check docs.netapp.com for the latest.

# 目次

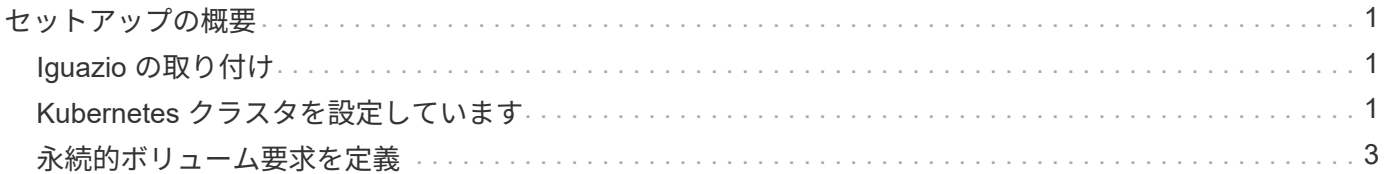

# <span id="page-2-0"></span>セットアップの概要

Iguazio は、オンプレミスまたはクラウドプロバイダにインストールできます。

## <span id="page-2-1"></span>**Iguazio** の取り付け

プロビジョニングはサービスとして実行でき、 Iguazio またはお客様による管理が可能です。どちらの場合 も、 Iguazio はクラスタの導入と管理に使用する導入アプリケーション( Provazio )を提供します。

オンプレミスでのインストールについては、を参照してください ["NVA-1121."](https://www.netapp.com/us/media/nva-1121-design.pdf) コンピューティング、ネットワ ーク、ストレージのセットアップに使用できます。イグアスのオンプレミス導入は、顧客に追加料金なしで提 供されます。を参照してください ["](https://www.iguazio.com/docs/latest-release/intro/setup/howto/)[このページです](https://www.iguazio.com/docs/latest-release/intro/setup/howto/)["](https://www.iguazio.com/docs/latest-release/intro/setup/howto/) DNS サーバおよび SMTP サーバの設定Provazio のイン ストールページは次のとおりです。

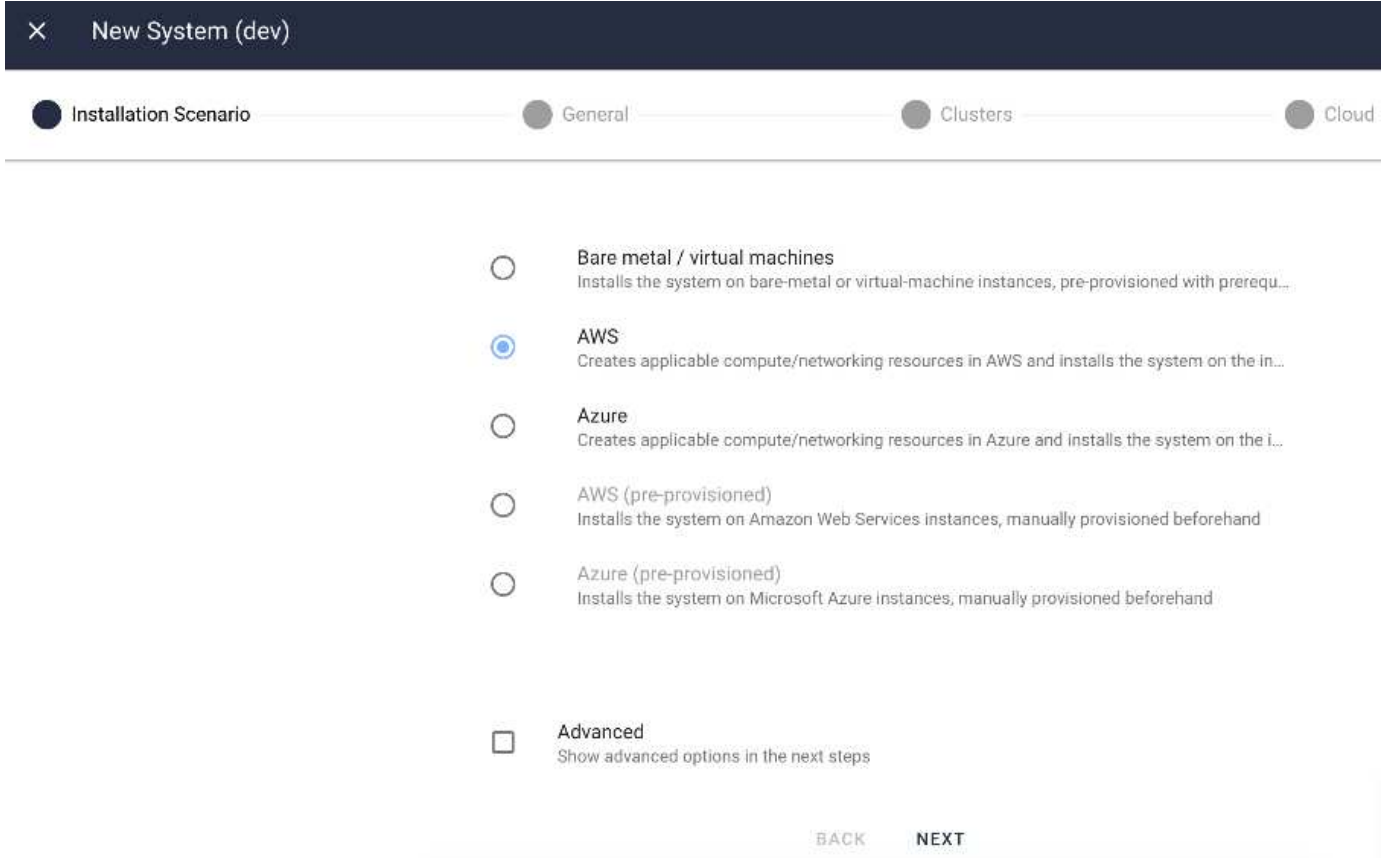

## <span id="page-2-2"></span>**Kubernetes** クラスタを設定しています

このセクションは、クラウドとオンプレミスのそれぞれの導入について、 2 つの部分に 分かれています。

#### **Cloud Deployment Kubernetes Configuration** を参照してください

NetApp Cloud Manager を使用して、イグアス Kubernetes クラスタへの接続を定義できます。Trident では、 ボリュームを使用できるようにするために、クラスタ内の複数のリソースにアクセスする必要があります。

- 1. アクセスを有効にするには、 1 つの Iguazio ノードから Kubernetes 構成ファイルを取得します。ファイ ルは、「 /home/Iguazio/.kube/config. 」の下にあります このファイルをデスクトップにダウンロードしま す。
- 2. 設定するクラスタの検出に進みます。

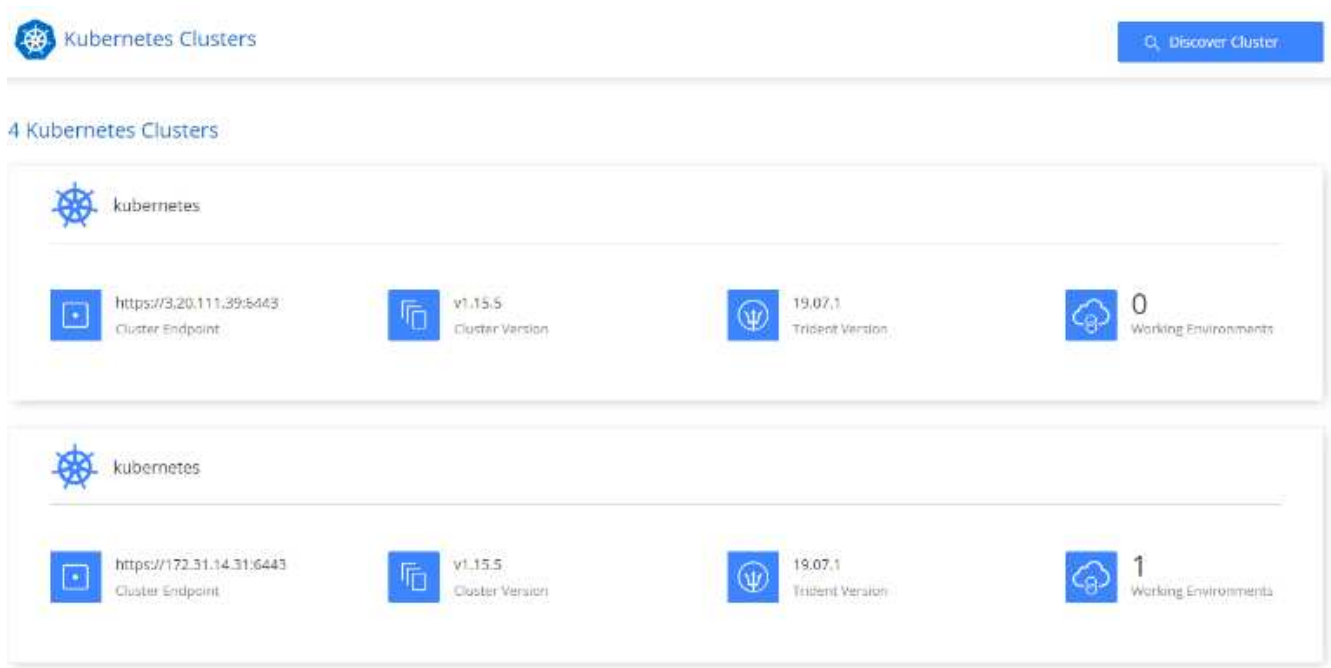

3. Kubernetes 構成ファイルをアップロードします。次の図を参照してください。

#### **Upload Kubernetes Configuration File**

Upload the Kubernetes configuration file (kubeconfig) so Cloud Manager can install Trident on the Kubernetes cluster.

Connecting Cloud Volumes ONTAP with a Kubernetes cluster enables users to request and manage persistent volumes using native Kubernetes interfaces and constructs. Users can take advantage of ONTAP's advanced data management features without having to know anything about it. Storage provisioning is enabled by using NetApp Trident. Learn more about Trident for Kubernetes.

**Upload File** 

4. Trident を導入し、ボリュームをクラスタに関連付けます。Iguazio クラスタへの持続ボリュームの定義と 割り当てについては、次の図を参照してください。このプロセスにより、 Iguazio の Kubernetes クラス

タに永続ボリューム( PV)が作成されます。使用する前に、永続的ボリューム要求( PVC)を定義 する必要があります。

#### Persistent Volumes for Kubernetes

#### Connected with Kubernetes Cluster

Cloud Volumes ONTAP is connected to 1 Kubernetes cluster. View Cluster

You can connect another Kubernetes cluster to this Cloud Volumes ONTAP system. If the Kubernetes cluster is in a different network than Cloud Volumes ONTAP, specify a custom export policy to provide access to clients.

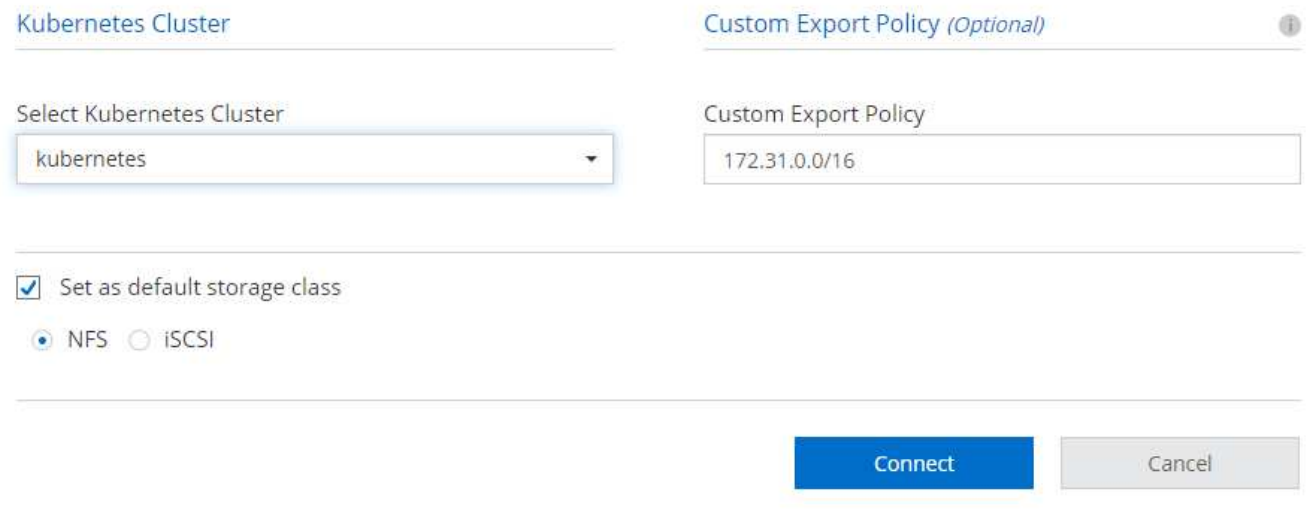

#### オンプレミス導入の **Kubernetes** 構成

NetApp Trident のオンプレミスインストールについては、を参照してください ["TR-4798"](https://www.netapp.com/us/media/tr-4798.pdf) を参照してくださ い。Kubernetes クラスタを設定して NetApp Trident をインストールしたら、 Trident を Iguazio クラスタに接 続して、データやモデルの Snapshot コピーの作成などのネットアップのデータ管理機能を利用できます。

## <span id="page-4-0"></span>永続的ボリューム要求を定義

1. 次の YAML をファイルに保存して、 Basic タイプの PVC を作成します。

```
kind: PersistentVolumeClaim
apiVersion: v1
metadata:
    name: basic
spec:
    accessModes:
      - ReadWriteOnce
    resources:
      requests:
        storage: 100Gi
    storageClassName: netapp-file
```
2. Iguazio Kubernetes クラスタに YAML ファイルを適用します。

Kubectl -n default-tenant apply -f <your yaml file>

#### **NetApp** ボリュームを **Jupyter Notebook** に接続します

Iguazio は、データサイエンティストが AI / ML アプリケーションの開発と導入のための完全なエンドツーエ ンドスタックを提供するための、複数のマネージドサービスを提供します。これらのコンポーネントの詳細に ついては、を参照してください ["Iguazio](https://www.iguazio.com/docs/intro/latest-release/ecosystem/app-services/) [アプリケーションサービスおよびツールの概要](https://www.iguazio.com/docs/intro/latest-release/ecosystem/app-services/)["](https://www.iguazio.com/docs/intro/latest-release/ecosystem/app-services/)。

マネージドサービスの 1 つに Jupyter Notebook があります。開発者はそれぞれ、開発に必要なリソースを備 えたノートブックコンテナを独自に導入します。NetApp Cloud Volume へのアクセスを許可するには、コン テナにボリュームを割り当て、リソースの割り当て、ユーザの実行、および永続ボリュームに関する環境変数 の設定を次の図に示します。

オンプレミス構成の場合は、を参照してください ["TR-4798"](https://www.netapp.com/us/media/tr-4798.pdf) Trident のセットアップでは、データの Snapshot コピーの作成やバージョン管理のためのモデルなど、 NetApp ONTAP のデータ管理機能を有効にできま す。Trident バックエンド構成ファイルに次の行を追加すると、 Snapshot ディレクトリが表示されます。

```
{
    …
         "defaults": {
                   "snapshotDir": "true"
         }
}
```
Trident バックエンド構成ファイルを JSON 形式で作成し、次のコマンドを実行する必要があります ["Trident](https://netapp-trident.readthedocs.io/en/stable-v18.07/kubernetes/operations/tasks/backends.html) [コマンド](https://netapp-trident.readthedocs.io/en/stable-v18.07/kubernetes/operations/tasks/backends.html)["](https://netapp-trident.readthedocs.io/en/stable-v18.07/kubernetes/operations/tasks/backends.html) 参照するには:

tridentctl create backend -f <br/>backend-file>

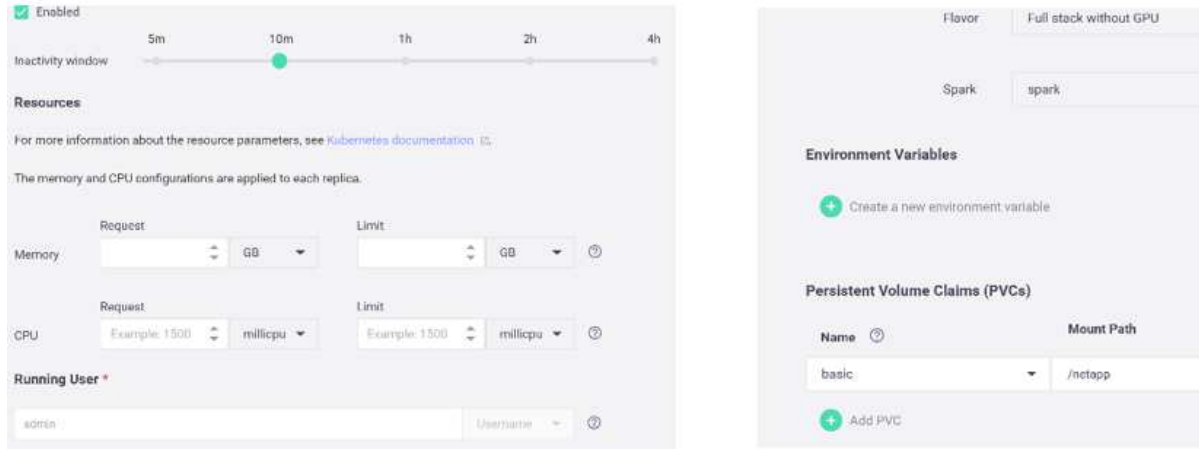

 $\star$ 

 $\overline{\mathbf{v}}$  . Create new

Copyright © 2024 NetApp, Inc. All Rights Reserved. Printed in the U.S.このドキュメントは著作権によって保 護されています。著作権所有者の書面による事前承諾がある場合を除き、画像媒体、電子媒体、および写真複 写、記録媒体、テープ媒体、電子検索システムへの組み込みを含む機械媒体など、いかなる形式および方法に よる複製も禁止します。

ネットアップの著作物から派生したソフトウェアは、次に示す使用許諾条項および免責条項の対象となりま す。

このソフトウェアは、ネットアップによって「現状のまま」提供されています。ネットアップは明示的な保 証、または商品性および特定目的に対する適合性の暗示的保証を含み、かつこれに限定されないいかなる暗示 的な保証も行いません。ネットアップは、代替品または代替サービスの調達、使用不能、データ損失、利益損 失、業務中断を含み、かつこれに限定されない、このソフトウェアの使用により生じたすべての直接的損害、 間接的損害、偶発的損害、特別損害、懲罰的損害、必然的損害の発生に対して、損失の発生の可能性が通知さ れていたとしても、その発生理由、根拠とする責任論、契約の有無、厳格責任、不法行為(過失またはそうで ない場合を含む)にかかわらず、一切の責任を負いません。

ネットアップは、ここに記載されているすべての製品に対する変更を随時、予告なく行う権利を保有します。 ネットアップによる明示的な書面による合意がある場合を除き、ここに記載されている製品の使用により生じ る責任および義務に対して、ネットアップは責任を負いません。この製品の使用または購入は、ネットアップ の特許権、商標権、または他の知的所有権に基づくライセンスの供与とはみなされません。

このマニュアルに記載されている製品は、1つ以上の米国特許、その他の国の特許、および出願中の特許によ って保護されている場合があります。

権利の制限について:政府による使用、複製、開示は、DFARS 252.227-7013(2014年2月)およびFAR 5252.227-19(2007年12月)のRights in Technical Data -Noncommercial Items(技術データ - 非商用品目に関 する諸権利)条項の(b)(3)項、に規定された制限が適用されます。

本書に含まれるデータは商用製品および / または商用サービス(FAR 2.101の定義に基づく)に関係し、デー タの所有権はNetApp, Inc.にあります。本契約に基づき提供されるすべてのネットアップの技術データおよび コンピュータ ソフトウェアは、商用目的であり、私費のみで開発されたものです。米国政府は本データに対 し、非独占的かつ移転およびサブライセンス不可で、全世界を対象とする取り消し不能の制限付き使用権を有 し、本データの提供の根拠となった米国政府契約に関連し、当該契約の裏付けとする場合にのみ本データを使 用できます。前述の場合を除き、NetApp, Inc.の書面による許可を事前に得ることなく、本データを使用、開 示、転載、改変するほか、上演または展示することはできません。国防総省にかかる米国政府のデータ使用権 については、DFARS 252.227-7015(b)項(2014年2月)で定められた権利のみが認められます。

#### 商標に関する情報

NetApp、NetAppのロゴ、<http://www.netapp.com/TM>に記載されているマークは、NetApp, Inc.の商標です。そ の他の会社名と製品名は、それを所有する各社の商標である場合があります。